## Solar Micro Inverter Question

16년 11월 28일 16:16

1. controlSUITE & guicomposer install ‐‐‐ > OK

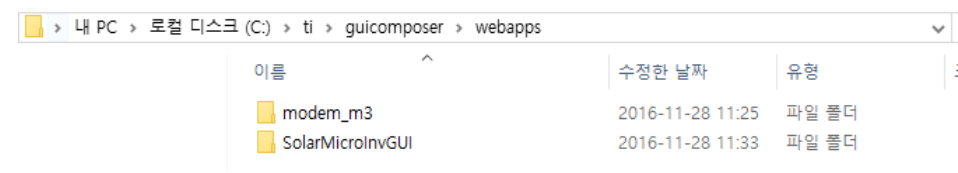

2016‐11‐28 16:17 ‐ Screen Clipping

- 2 . Copy SolarMicroInvGui ‐‐‐> OK
- 2. For Test, I excute follow s/w..

C:\ti\guicomposer\webapps\modem\_m3\modem\_m3\_gc\_app.exe

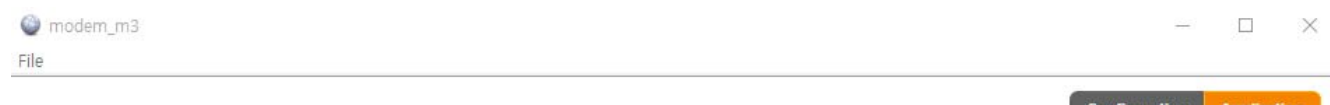

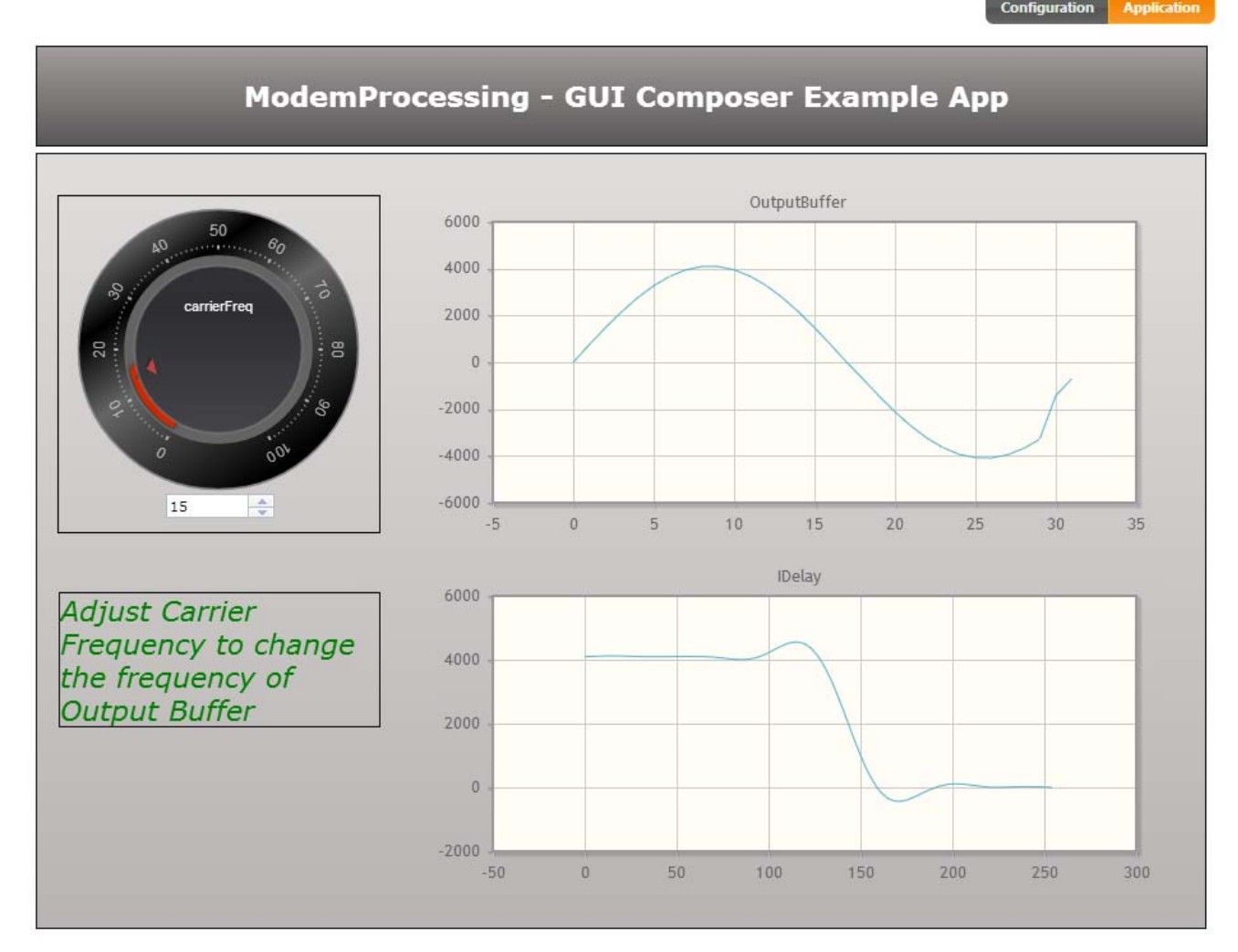

Powered By: GUI Composer

2016‐11‐28 16:21 ‐ Screen Clipping

4. Result is Good! ‐‐‐> OK

5. Now I try to excute….flowing C:\ti\guicomposer\webapps\SolarMicroInvGUI\launcher.exe

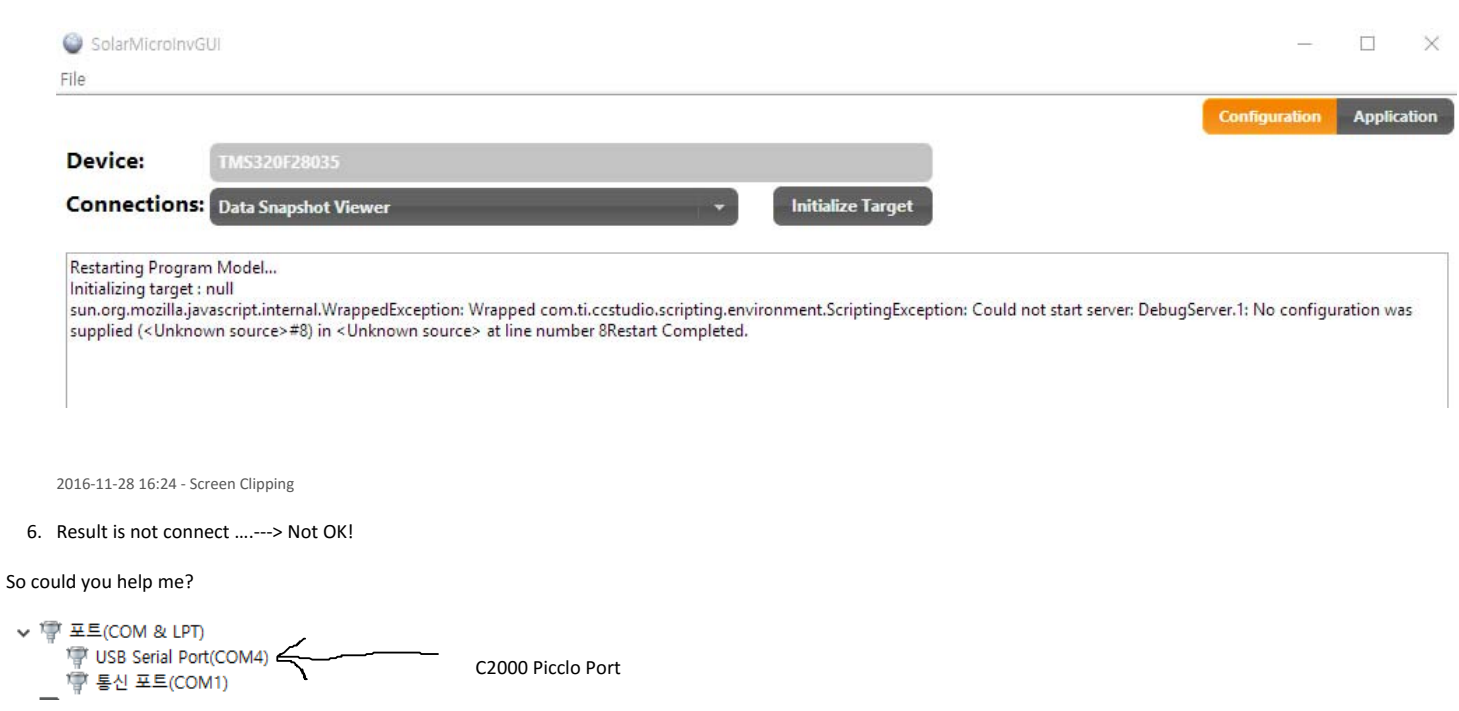